# 工程数字化协作云平台 供应商返资操作说明

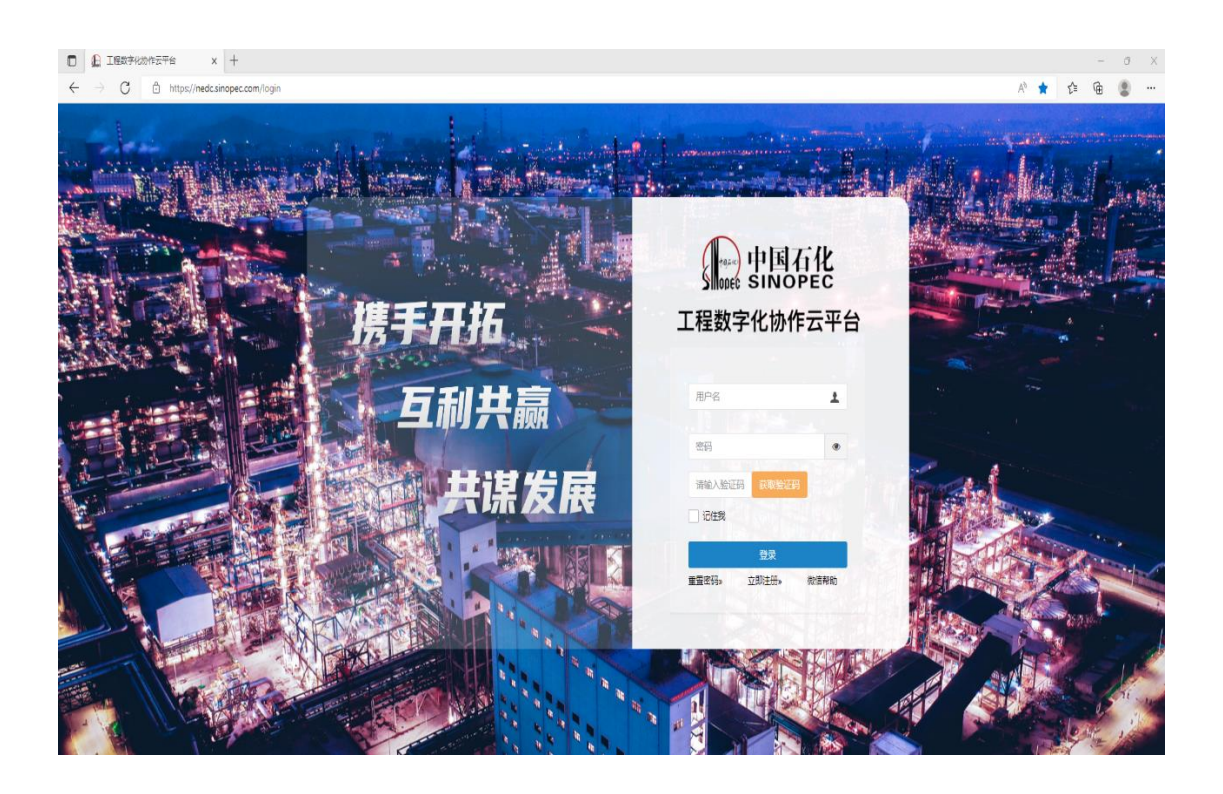

# 目 录

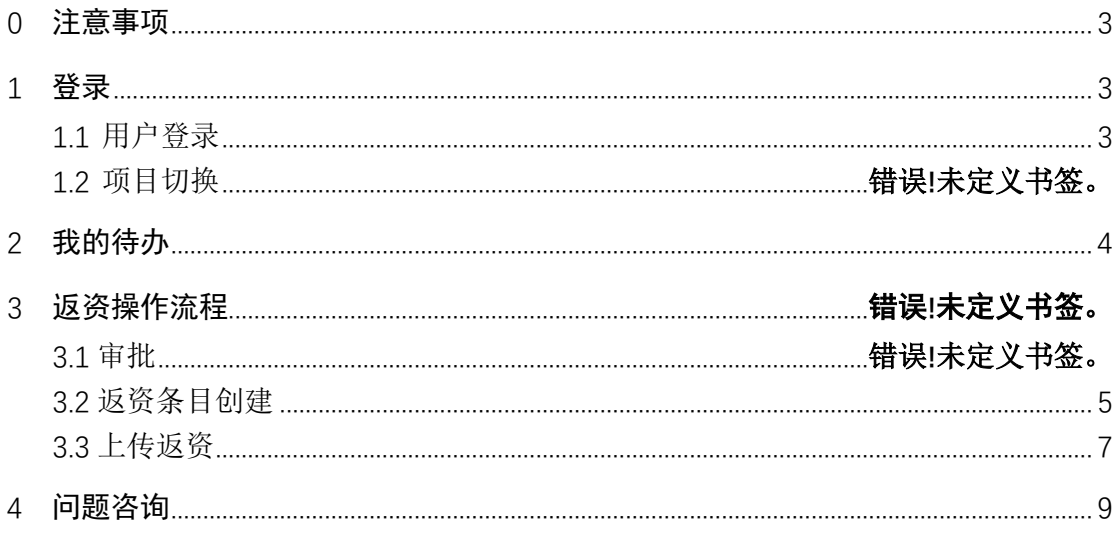

#### 0 注意事项

建议使用 360(极速模式)、Google、火狐等浏览器。不支持 IE 浏览器

#### 1 登录

#### 1.1 用户登录

用户打开工程数字化协作云平台(https://nedc.sinopec.com/login),点 击(图 1.1-1)标记的重置密码,跳转到如(图 1.1-2)页面设置登录密码。

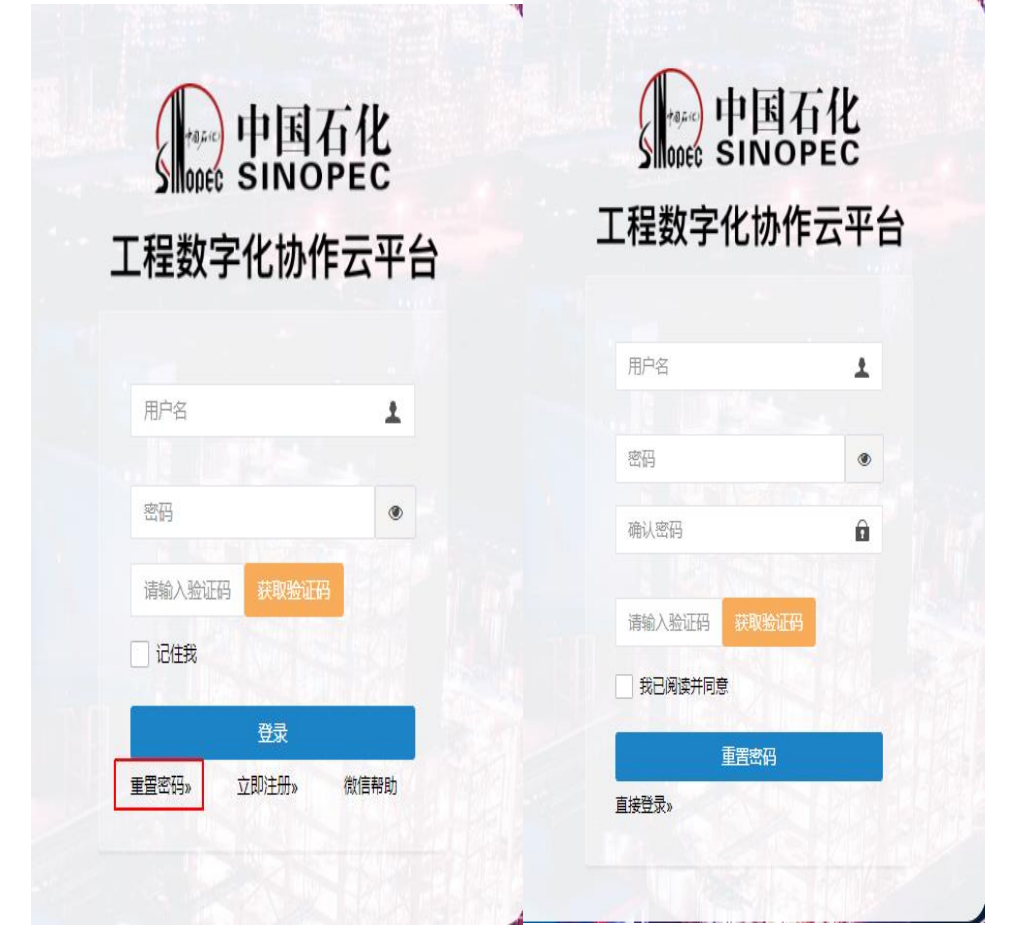

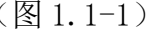

 $(\sqrt{8} \, 1.1-1)$  (图 1.1-2)

用户名:中石化易派客系统中的用户编码(8 位数字)

#### 密码: 须包含大小写字母

确认密码:再次输入密码

手机号:填写登录系统用户的手机号码

勾选√ 我已阅读并同意

注意:如果电话号码收不到验证码或者需要修改电话号码,可随时联系数字 技术分公司管理员(汪工:0574-87975009)

#### 1.2 项目切换

供应商进入首页后,如果存在多个项目返资需求,可在"项目切换"处进行 项目切换。如图 1.2-1 所示:

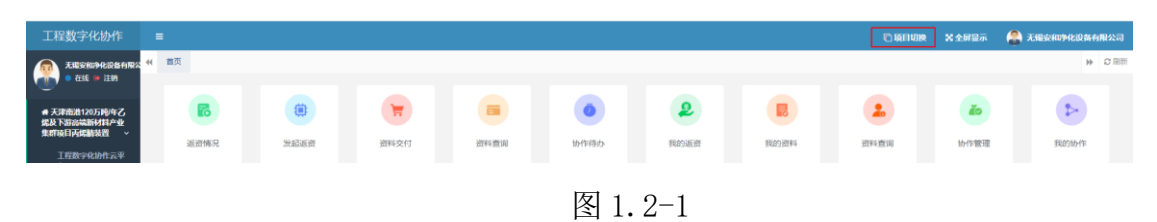

# 2 我的待办

用户在当前页面查看本单位需要处理的返资条数。如图 2-1 所示:

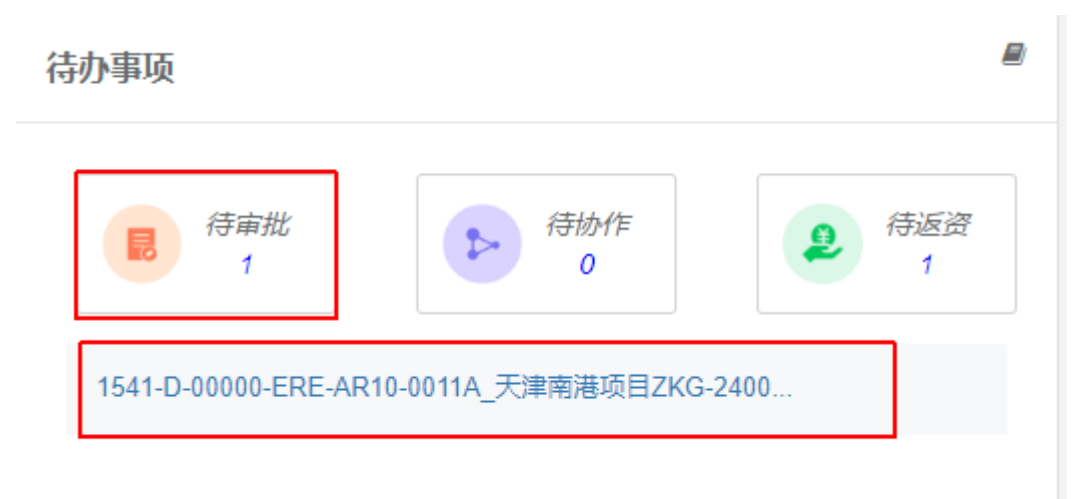

图 2-1

# 3 返资操作流程

### 3.1 审批

用户点击 [ ] 按钮可查看返资附件内容,可对该返资文件进行审批,审批意 见分为:同意、疑问。用户选择同意或疑问时,流程均会继续往下执行,但如果 用户选"疑问"项,该条返资流程信息会颜色变红。如图 3.1-1 所示:

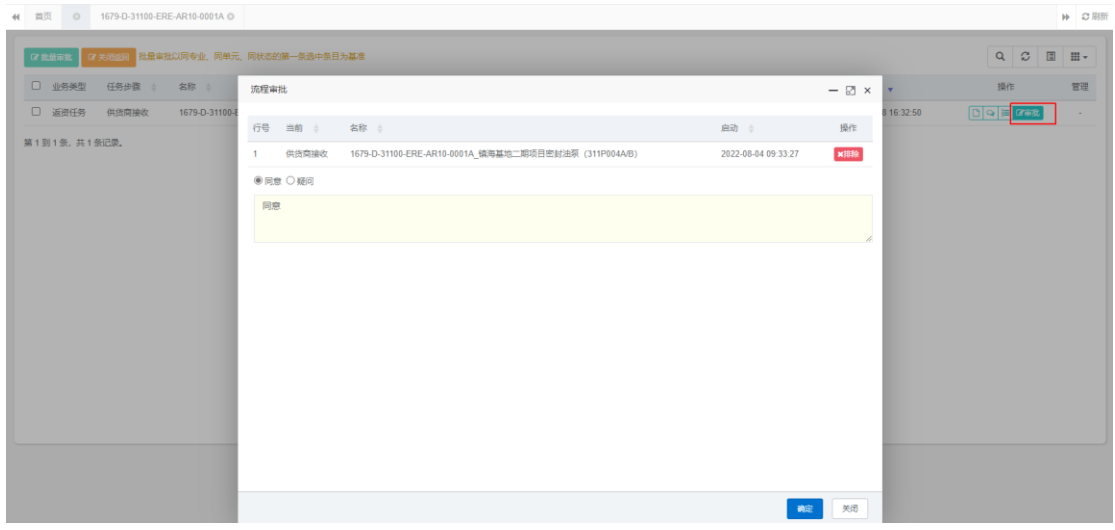

图 3.1-1

# 3.2 返资条目创建

返资清单中有一条流程需要返资,点击 | 核钮,进入下一页面进行返资流 程操作。如图 3.2-1 所示:

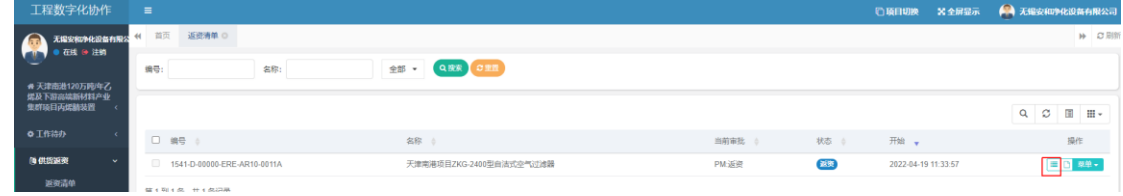

图 3.2-1

如图 3.2-2 所示,对于返资条目的选择,点击"新增"按钮,出现如图 3.2- 3 对话框,点击流程中 "意见"中的"同意"或"不同意"。选择 "同意"按钮 即是同意返资,勾选下面返资条目,勾选多个条目时,系统会生成多条返资,也 可逐条单选。

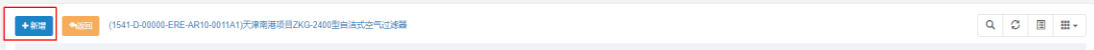

图 3.2-2

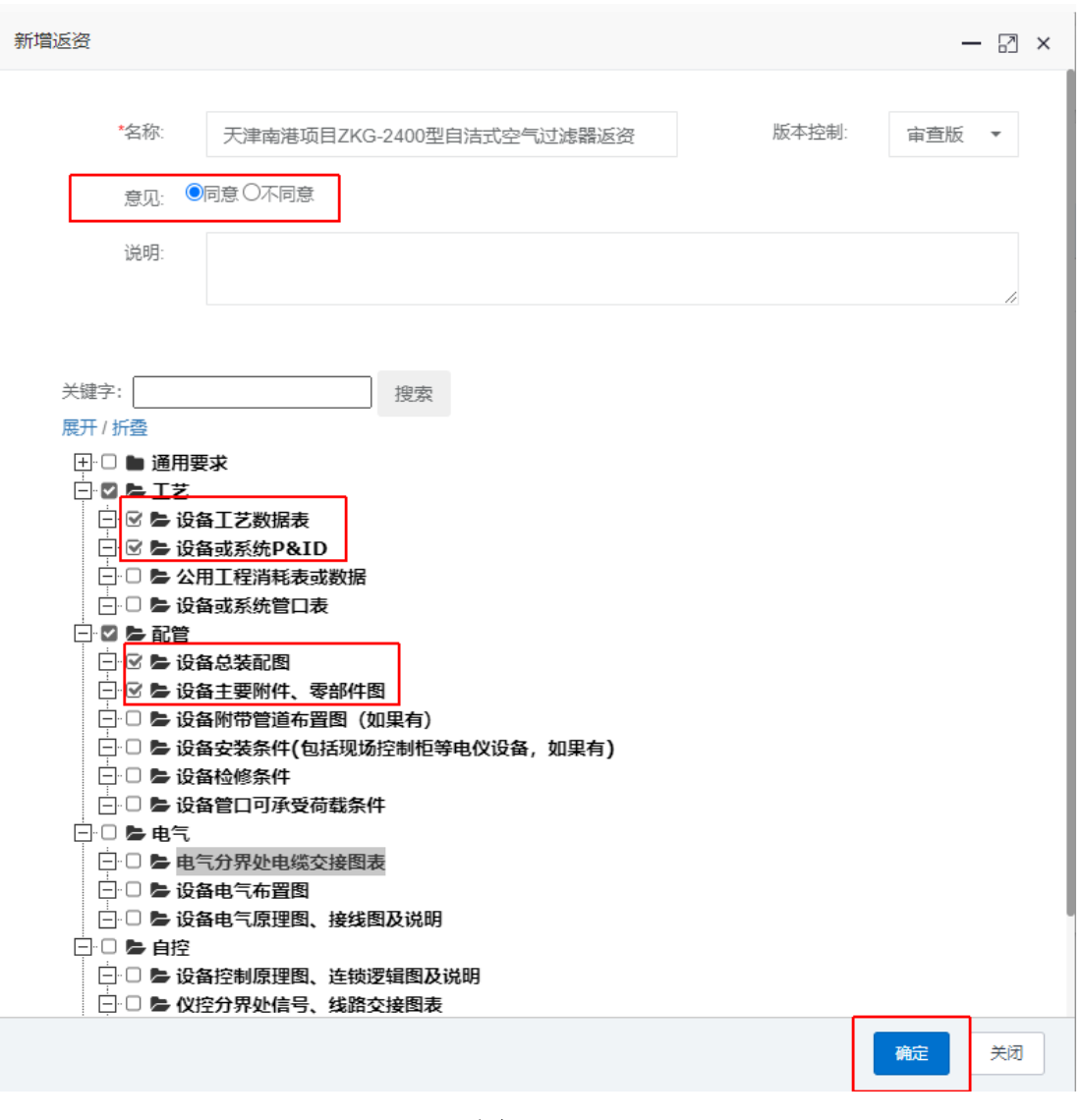

图 3.2-3

如图 3.2-4 所示选择 "不同意"按钮即是不同意此条目的返资返资, 但 是需要在下面的说明中填写不同意返资的理由,在勾选下面返资条目,勾选多个 条目时,系统会生成多条返资,也可逐条单选。点确认按钮,菜单下拉启动流程 即可。如图 3.2-5 所示:

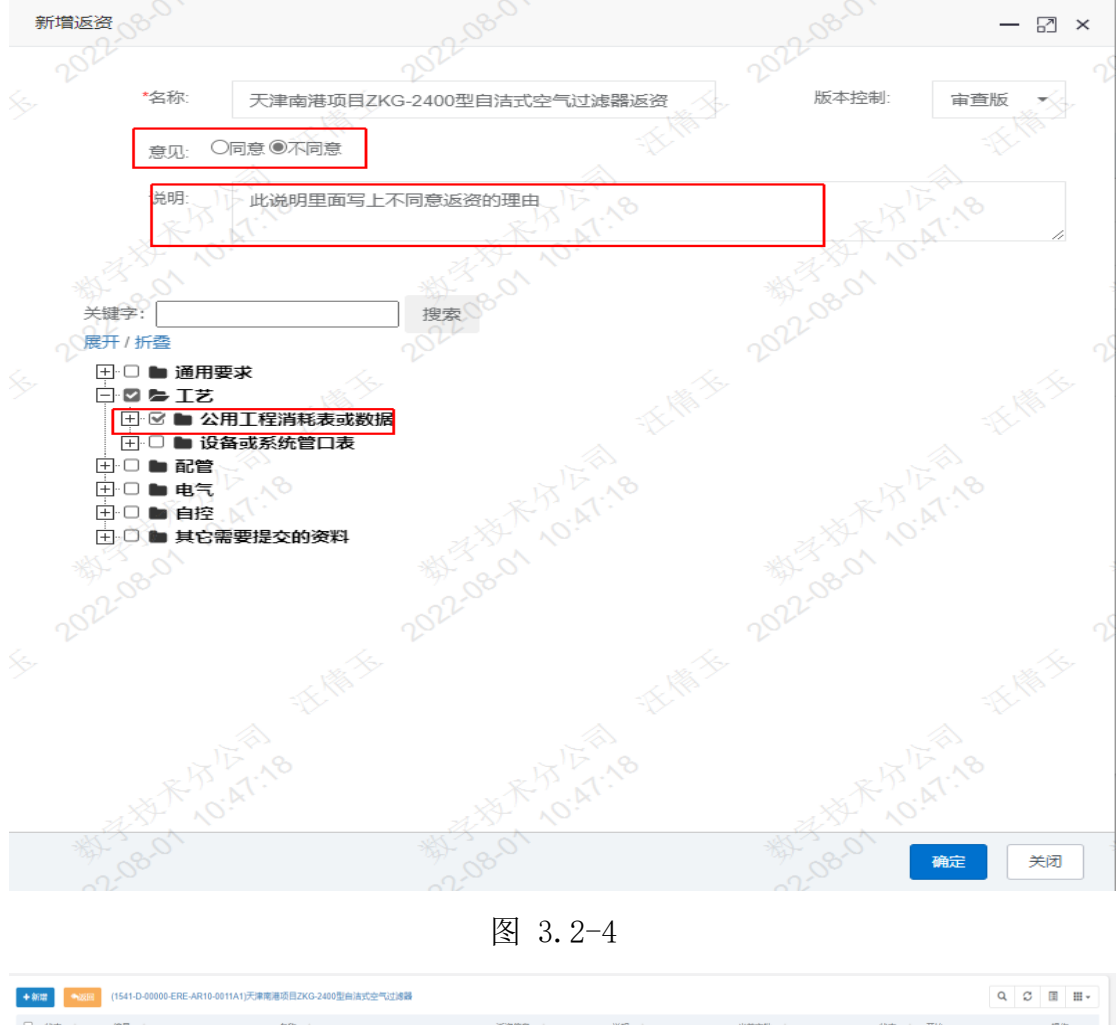

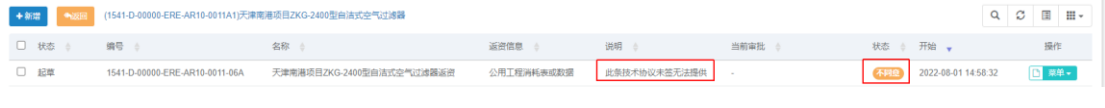

图 3.2-5

## 3.3 上传返资

如图所示,选择其中的一个条目,点击D按钮,逐个进行返资附件的上传。

| 44  | 返设清单 O<br>首页 | 1541-D-00000-ERE-AR10-0011                            |                           |             |             |            |                     |          |         | <b>H CES</b> |
|-----|--------------|-------------------------------------------------------|---------------------------|-------------|-------------|------------|---------------------|----------|---------|--------------|
| 编号: |              | Q ## CRE<br>名称:                                       |                           |             |             |            |                     |          |         |              |
|     | +新增<br>电话    | (1541-D-00000-ERE-AR10-0011A1)天津南港项目ZKG-2400型自洁式空气过滤器 |                           |             |             |            |                     | $\alpha$ | $\circ$ | 国田一          |
|     | □ 状态         | 编号 台                                                  | 名称 台                      | 返避信息 合      | 当前审批 合      | 状态 ÷       | 开始                  |          |         | 操作           |
|     | □ 起草         | 1541-D-00000-ERE-AR10-0011-02A                        | 天津南港项目ZKG-2400型白洁式空气过滤器返资 | 设备工艺数据表     | <b>1979</b> | 2340       | 2022-07-29 16:05:14 |          |         | <b>F 菜单</b>  |
|     | □ 記草         | 1541-D-00000-FRE-AR10-0011-03A                        | 天津南港项目ZKG-2400型白洁式空气过滤器返资 | 设备或系统P&ID   | $\sim$      | 全模         | 2022-07-29 16:05:14 |          |         | <b>国 茶单。</b> |
|     | □ 起草         | 1541-D-00000-ERE-AR10-0011-04A                        | 天津南港项目ZKG-2400型自洁式空气过滤器返资 | 设备总装配图      |             | 22.49      | 2022-07-29 16:05:14 |          |         | 国家单。         |
|     | □ 起草         | 1541-D-00000-ERE-AR10-0011-05A                        | 天津南港项目ZKG-2400型自洁式空气过滤器返资 | 设备主要附件、零部件图 | $\sim$      | <b>EZA</b> | 2022-07-29 16:05:14 |          |         | 图 翠单-        |

图 3.3-1

用户进入返资资料上传页面后,点击"导入返资",上传返资资料。 点击返 回,即可退出此页面。如图 3.3-2 所示:

| 工程数字化协作                                    | $\equiv$       |                |                                           |   |   |   |   |                                 |             |   |   |   |         |              |      |  |           | □ 項目切換 ※ 全屏幕示   |                 | ● 无限安和净化设备有限公司                                                        |                 |
|--------------------------------------------|----------------|----------------|-------------------------------------------|---|---|---|---|---------------------------------|-------------|---|---|---|---------|--------------|------|--|-----------|-----------------|-----------------|-----------------------------------------------------------------------|-----------------|
| 天保安和净化设备有限公                                |                |                | 44 首页 返资清单 © 1541-D-00000-ERE-AR10-0011 © |   |   |   |   | 1541-D-00000-ERE-AR10-0011-02 © |             |   |   |   |         |              |      |  |           |                 |                 |                                                                       | <b>H</b> C Biff |
| 在线 6 注明                                    |                |                |                                           |   |   |   |   |                                 |             |   |   |   |         |              |      |  |           |                 |                 | ■ 1541-D-00000-ERE-AR10-0011-02_A1 天津南港项目<br>ZKG-2400型自洁式空气过滤器返资 [起車] |                 |
| ● 天津南港120万吨/牛乙<br>烯及下游高端新材料产业<br>集群项目丙烯精装置 | $\mathbf{1}$   | $\overline{A}$ | A                                         | B | D | E | G |                                 | $H$ $I$ $I$ | K | M | N | $\circ$ | $\mathsf{P}$ | - 10 |  | $Q$ R S T | Ø.              | $\circ$         |                                                                       |                 |
| o Inab                                     | A<br>6         |                |                                           |   |   |   |   |                                 |             |   |   |   |         |              |      |  |           | DX# +<br>■ 导入返资 | <b>Phillips</b> | 有找到匹配的记录                                                              |                 |
| (9) 供您派资<br>$\mathbf{v}$                   | $\overline{9}$ |                |                                           |   |   |   |   |                                 |             |   |   |   |         |              |      |  |           | 2 导出            |                 |                                                                       |                 |
| 运送清单                                       | 10<br>11       |                |                                           |   |   |   |   |                                 |             |   |   |   |         |              |      |  |           |                 |                 |                                                                       |                 |

图 3.3-2

返资附件上传完成后,用户点击"菜单"按钮下拉, "启动流程"按钮点击 后,这条流程就到设计院主导设计负责人进行审批,全程可查看返资进度。如图 3.3-3 所示:

| 十部塔  | (1541-D-00000-ERE-AR10-0011A1)天津南港项目ZKG-2400型自演式空气过滤器 |                           |             |             |                      |                     | $\alpha$ | ø | 围<br>田· |
|------|-------------------------------------------------------|---------------------------|-------------|-------------|----------------------|---------------------|----------|---|---------|
| 口 状态 | 编号                                                    | 名称                        | 运资信息        | 当前审批        | 状态                   | 开始 。                |          |   | 操作      |
| □ 記事 | 1541-D-00000-FRF-AR10-0011-02A                        | 天津南港项目ZKG-2400型自洁式空气过滤器返资 | 设备工艺数据表     | -           | $\theta$ in $\theta$ | 2022-07-29 16:05:14 |          |   | 国 菜单+   |
| □ 起草 | 1541-D-00000-ERE-AR10-0011-03A                        | 天津南港项目ZKG-2400型自沽式中气过滤器运资 | 设备或系统P&ID   | <b>Card</b> |                      | 2022-07-29 16:05:14 |          |   | DZ 服性内容 |
| 口 起草 | 1541-D-00000-ERE-AR10-0011-04A                        | 天津南港项目ZKG-2400型自洁式空气过滤器返送 | 设备总装配图      |             |                      | 2022-07-29 16:05:14 |          |   | ◆ 启动流程  |
| □ 超華 | 1541-D-00000-ERE-AR10-0011-05A                        | 天津南港项目ZKG-2400型自沽式空气过速跟返资 | 设备主要附件、零部件图 | v.          |                      | 2022-07-29 16:05:14 |          |   | x Bile  |

图 3.3-3

如下图 3.3-4 所示, 返资过程中, 可随时点击菜单按钮"撤回流程"或"终 止流程"操作。

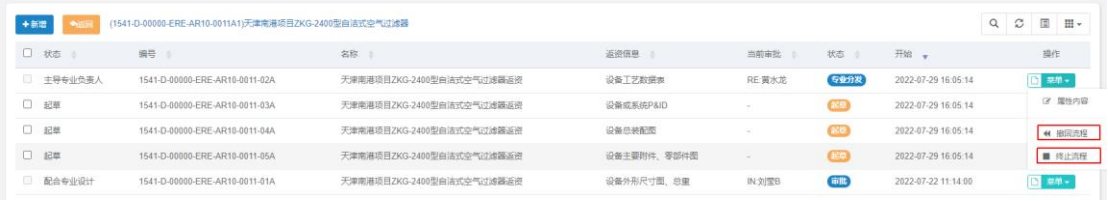

图 3.3-4

撤回流程后,此条记录可在流程处理下面的"流程代办"中进行操作,修改 或者删除附件等,如图 3.3-5 所示:

| 工程数字化协作                                          | $\equiv$                                                                   |                  |                               | ※ 全屏显示<br>□项目切换     | ● 无锡安和净化设备有限公司       |
|--------------------------------------------------|----------------------------------------------------------------------------|------------------|-------------------------------|---------------------|----------------------|
| 无锡安和净化设备有限公<br><b>A</b> <sub>m</sub><br>在线 钟注的   | 44 首页<br>1541-D-00000-ERE-AR10-0011 O<br>$\circ$<br>近奇清单 ◎                 |                  |                               |                     | <b>H C HS</b>        |
|                                                  | ■ 2 批最审批 ■ 2 关闭故回 ■ 批量审批以同专业、同单元、同状态的第一条选中条目为基准                            |                  |                               |                     | $Q$ $\sigma$<br>图一册。 |
| #天津南港120万吨/年乙<br><b>烟及下游出端新材料产业</b><br>集群项目丙烯腈装置 | □ 业务类型<br>任务步骤 6 名称 6                                                      | 上步审批 6           | 本专业 更新时间 6                    | 开始时间 。              | 管理<br>提作             |
| <b>O T作待办</b><br>$\mathbf{v}$                    | □ 返避条目<br>发起人<br>1541-D-00000-ERE-AR10-0011-02A1_天津南港项目ZKG-2400型自沽式空气过滤器返资 | 【RE】发起人 撒圖 撒回原因: | 2022-07-29 16:56:58<br>$\sim$ | 2022-07-29 16:53:30 | m                    |
| 流程处理<br>$\sim$                                   | 第1到1条,共1条记录。                                                               |                  |                               |                     |                      |
| 流程結合                                             |                                                                            |                  |                               |                     |                      |
| 流程参与                                             |                                                                            |                  |                               |                     |                      |
| 简供货派资                                            |                                                                            |                  |                               |                     |                      |

图 3.3-5

终止流程后,如果想对这条返资进行操作,可点击"菜单"栏中的"升版" 按钮, 即可修改和删除附件等, 如图 3.3-6 所示:

|               | 1541-D-00000-ERE-AR10-0011<br>返资清单 ◎                  |                           |            |              |                 |     |                           | H CHI  |
|---------------|-------------------------------------------------------|---------------------------|------------|--------------|-----------------|-----|---------------------------|--------|
| 编号:           | 名称:                                                   | Q推索 C亚蛋                   |            |              |                 |     |                           |        |
| +新端<br>今次回    | (1541-D-00000-ERE-AR10-0011A1)天津南港项目ZKG-2400型白洁式空气过滤器 |                           |            |              |                 |     | $\alpha$<br>$\mathcal{Z}$ | 国田     |
| □ 状态 ☆        | 编号 6                                                  | 名称 6                      | 返资信息 6     | 说明 6         | 当前审批 6          |     | 状态 小开始                    | 操作     |
| □ 起草          | 1541-D-00000-ERE-AR10-0011-06A                        | 天津南港项目ZKG-2400型自洁式空气过滤器返资 | 公用工程消耗表或数据 | 此条技术协议未签无法提供 | $\sim$          | 不同意 | 2022-08-01 14:58:32       | □ 菜单→  |
| □ 发起人         | 1541-D-00000-ERE-AR10-0011-02A                        | 天津南港项目ZKG-2400型自法式空气过滤器返资 | 设备工艺数据表    | $\sim$       | RE:无锡安和净化设备有限公司 | 白田  | 2022-07-29 16:05:14       | ■ 菜单→  |
| 5 终止          | 1541-D-00000-ERE-AR10-0011-04A                        | 天津南港项目ZKG-2400型自洁式空气过滤器返资 | 设备总装配图     | $\sim$       | <b>END</b>      | $2$ | 2022-07-29 16:05:14       | 图 菜单 - |
| 图 配合专业设计      | 1541-D-00000-ERE-AR10-0011-01A                        | 天津南港项目ZKG-2400型自洁式空气过滤器返资 | 设备外形尺寸图、总重 | $\sim$       | IN: 刘莹B         | 审批  | 2022-07-22 11:14:00       | 2 居性内容 |
| 第1到4条, 共4条记录。 |                                                       |                           |            |              |                 |     |                           | 土 升版   |

图 3.3-6

# 4 问题咨询

登录或返资操作问题,请咨询:0574-87975009,汪工。